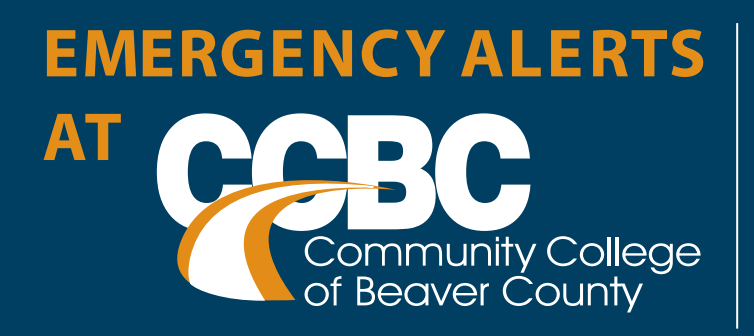

People will automatically be enrolled in the emergency alerts for their CCBC email address.

If they would like other forms of notification, they can set that up in **MyCCBC.**

*Note that when logged into MyCCBC there will be a reminder message if you have not provided any additional modes of communication.*

# **STUDENTS –**

The enrollment will be from seven days prior to the start of the term until seven days after the end of the term.

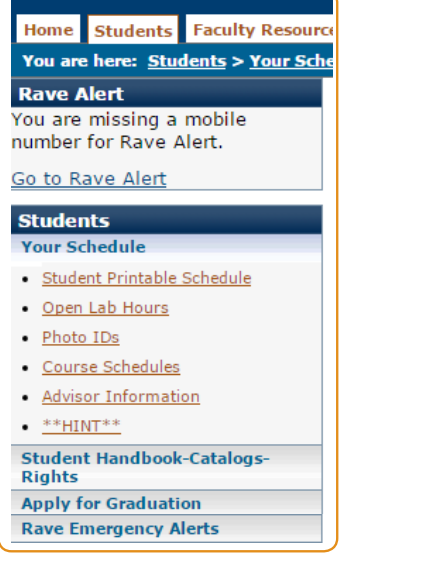

#### **Rave Emergency Alerts**

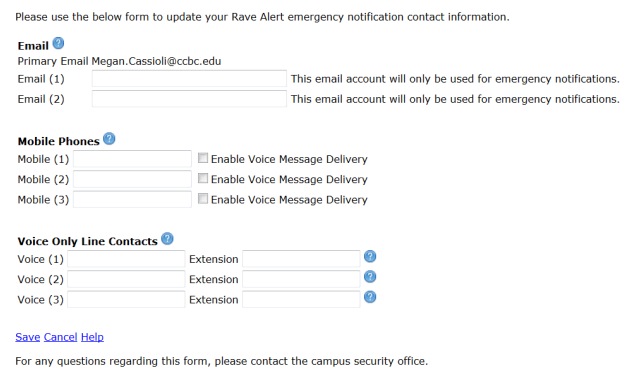

### **EMPLOYEES** -

All employees having at least one active position in Jenzabar will be enrolled. They will remain enrolled until they have no more active positions.

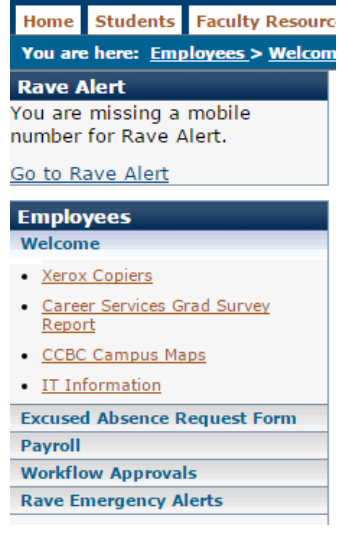

## **STUDENTS –**

To add a mode of communication you can click on the *"Go to Rave Alert"* or navigate to the Emergency Alerts link at the bottom of the list on the left of your screen after clicking on the Student tab.

## **EMPLOYEES** -

To add a mode of communication you can click on the *"Go to Rave Alert"* or navigate to the Emergency Alerts link at the bottom of the list on the left of your screen after clicking on the Employee tab.

When you enter a mobile phone number you will receive a text message with a confirmation number in it. You will need to enter this number into the validation area as shown below. After this has been done, you will receive a welcome text message.

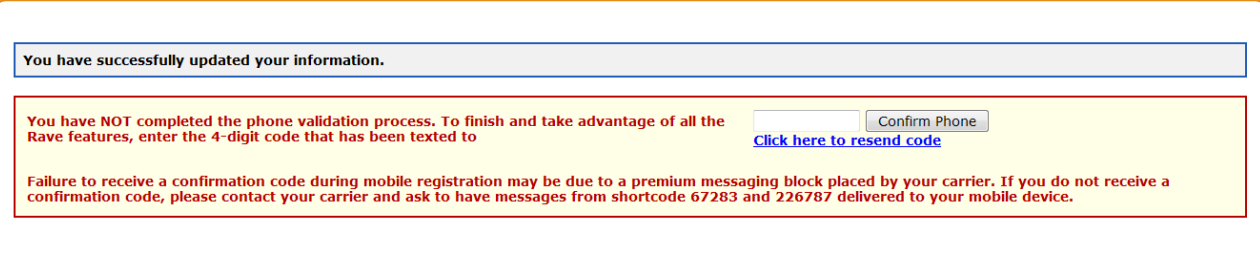

You may log in and change your phone numbers and email accounts anytime you like.